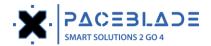

# **U350 Demo Application Instructions**

# **Product picture**

U350 LoRa Sensor

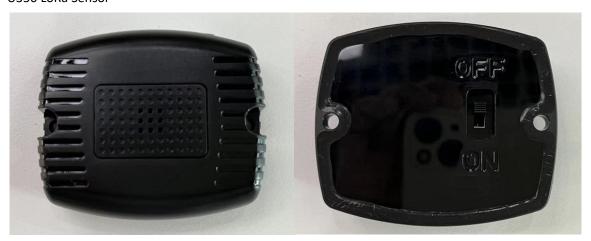

# **MDT** Device

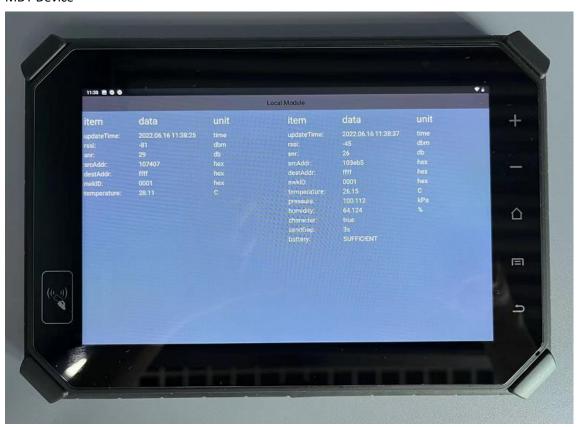

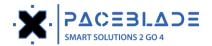

# **Set time**

- 1.U350 Power on
- 2.Install the LoRa sensor demo App on the MDT device.
- 3. Open the demo app, and the data from the U350 LoRa will be displayed.

(Displayed in red font means that the time of U350 and MDT is not synchronized and needs to be calibrated.)

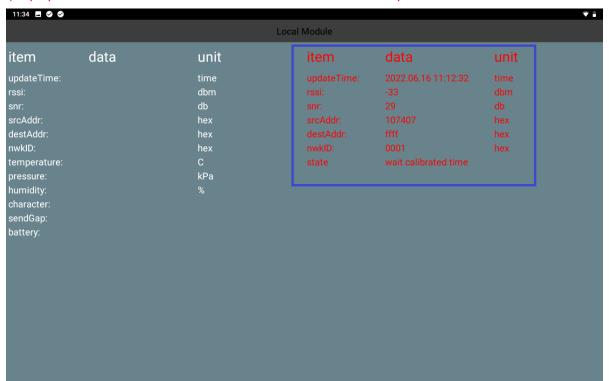

Click on the data display area to enter the settings interface.

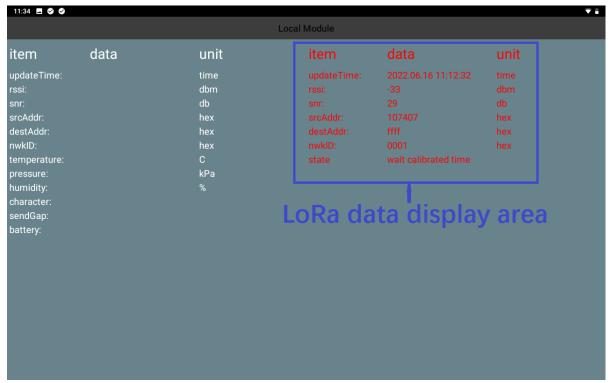

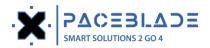

# LoRa Settings interface

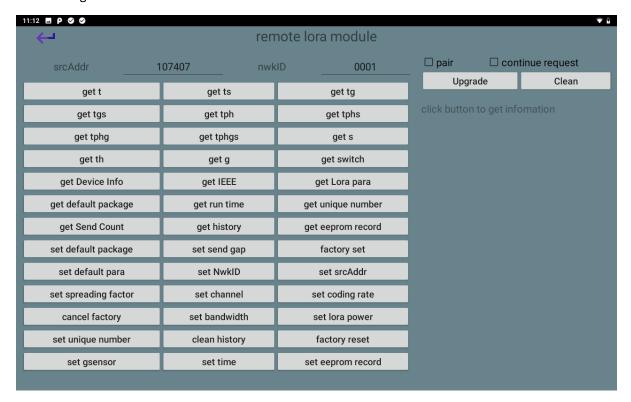

Press the set time button to calibrate the U350 time.

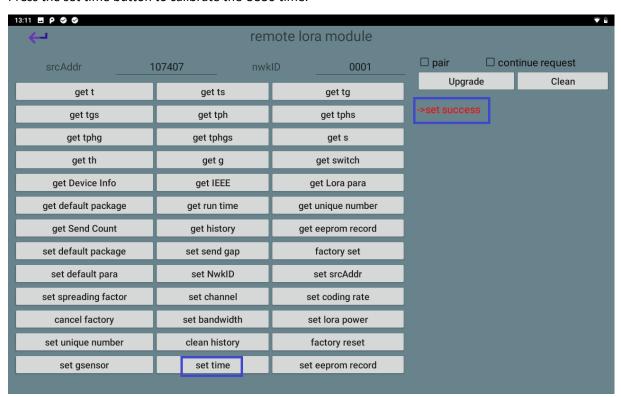

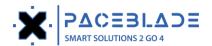

If the time is set successfully, close the demo application and open it again. The font of the Lora data is displayed in white and the time is synchronized with the MDT device.

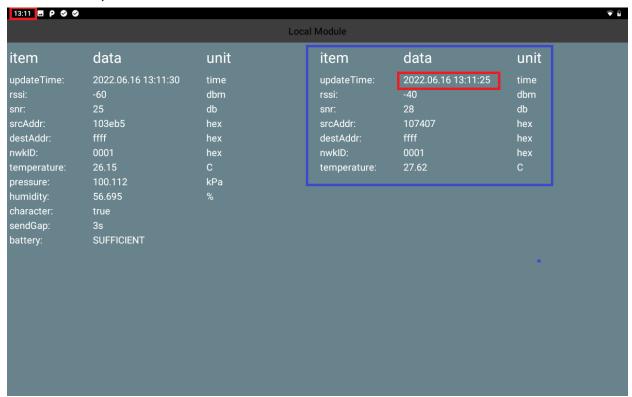

# **Terminology and definition**

| rssi        | _          | Signal strength, negative value, the higher the value the better the signal (included in the receiver package)                                                                          |  |  |
|-------------|------------|----------------------------------------------------------------------------------------------------|--|--|
| snr         | in the cur | Signal-to-noise ratio, the degree of interference of the external environment in the current environment, the larger the value, the better the signal (included in the received packet) |  |  |
| srcAddr     | Lola mod   | Lola module communication address to identify different modules                                                                                                    |  |  |
| destAddr    | Device ac  | Device address to send to, broadcast address when destAddr is 0xffff                                                                                                    |  |  |
| nwkld       | Network    | Network ID, devices on the same network can communicate.                                                                                                    |  |  |
|             |            |                                                                                                    |  |  |
| Value       | Union      | Range                                                                                                    |  |  |
| temperature | °C         | -40~85                                                                                                    |  |  |
| pressure    | kPa        | 300~1100hPa                                                                                                    |  |  |
| humidity    | %          | 0~100                                                                                                    |  |  |
| rssi        | dBm        | 0~-135                                                                                                    |  |  |
| snr         | dB         | 0~0xff                                                                                                    |  |  |

# LoRa settings

# **Getting data**

When you press the get xx button, you can check the temperature, pressure, humidity, history data, etc.

<sup>&</sup>quot;t" indicates temperature

<sup>&</sup>quot;p" indicates pressure

<sup>&</sup>quot;h" indicates humidity

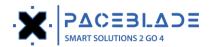

# "g" indicates gravity sensor data

"s" indicates the status word, include character, send gap and battery information

| t             | Read temperature                                            |
|---------------|-------------------------------------------------------------|
| t, s          | Read temperature, status word                               |
| t, g          | Read temperature, g-sensor                                  |
| t, g, s       | Read temperature, g-sensor, status word                     |
| t, p, h       | Read temperature, pressure, humidity                        |
| t, p, s       | Read temperature, pressure, humidity, status word           |
| t, p, h, g    | Read temperature, pressure, humidity, g-sensor              |
| t, p, h, g, s | Read temperature, pressure, humidity, g-sensor, status word |
| S             | Read status word                                            |
| t, h          | Read temperature, humidity                                  |
| g             | Read g-sensor data                                          |

# P.S. The more data you get, the more the U350 battery power consumes, so to save the battery power, you can press the different options button to get the data you want.

| •                   | · · ·                                                             |
|---------------------|-------------------------------------------------------------------|
| get switch          | When the U350 acts as a switch, it can get the switch status      |
| get device info     | Get the device name and firmware version                          |
| get IEEE            | Get the device unique ID                                          |
| get Lora para       | Get lora power, coding rate, spreading factor, channel, bandwidth |
| get default package | Get default package (e.g. TPHS, TPH, ect.)                        |
| get run time        | Get the run time of the U350                                      |
| get unique number   | Get the unique number of the U350                                 |
| get send count      | Get the number of times LoRa data is sent.                        |
| get history         | Get the temperature and humidity records                          |
| get eeprom record   | Get the history record status (ON or OFF)                         |

| remote lora module   |               |                   |                        |                |  |
|----------------------|---------------|-------------------|------------------------|----------------|--|
| srcAddr              | 107407 nw     | kID0001           | _                      | ntinue request |  |
| get t                | get ts        | get tg            | Upgrade                | Clean          |  |
| get tgs              | get tph       | get tphs          | click button to get ir | fomation       |  |
| get tphg             | get tphgs     | get s             |                        |                |  |
| get th               | get g         | get switch        |                        |                |  |
| get Device Info      | get IEEE      | get Lora para     |                        |                |  |
| get default package  | get run time  | get unique number |                        |                |  |
| get Send Count       | get history   | get eeprom record |                        |                |  |
| set default package  | set send gap  | factory set       |                        |                |  |
| set default para     | set NwkID     | set srcAddr       |                        |                |  |
| set spreading factor | set channel   | set coding rate   |                        |                |  |
| cancel factory       | set bandwidth | set lora power    |                        |                |  |
| set unique number    | clean history | factory reset     |                        |                |  |
| set gsensor          | set time      | set eeprom record |                        |                |  |

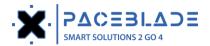

# **Get history**

Pressing the get history key to read the temperature and humidity records

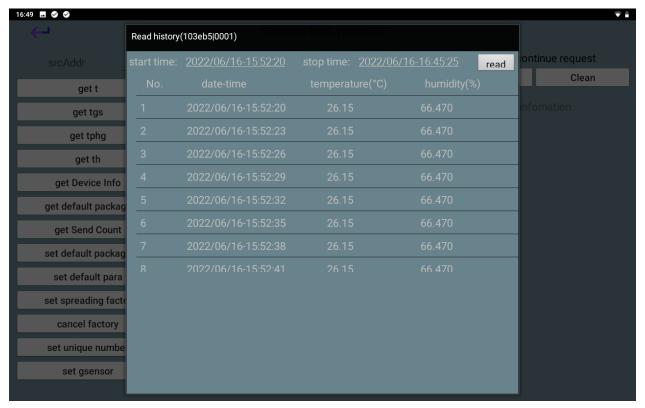

You can set the start time and stop time of the records

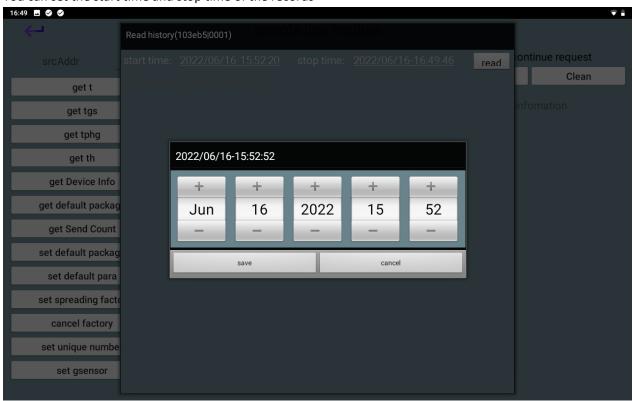

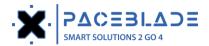

# **Setting data**

When you press set xx button, you can set the send gap, default package, unique number, g-sensor, etc.

| Set default package | Set the items to display on the application (e.g. T, TGS, TPH, TPHS, switch, etc. |
|---------------------|-----------------------------------------------------------------------------------|
| Set send gap        | Set the sending interval of lora data (e.g. 10s, 30s 600s, etc.)                  |
| Set unique number   | Set the unique number of the U350 if needed.                                      |
| Set gsensor         | Set the state on and off when the U350 device acts as a switch.                   |
| Set eeprom record   | Choose whether to turn history logging on or off.                                 |

P.S. Please don't set these options (NwkID, srcAddr, lorapower, channel, coding-rate, bandwidth, spreading factor) because it will change the U350 LoRa parameters, which will cause the MDT device not to receive U350 data.

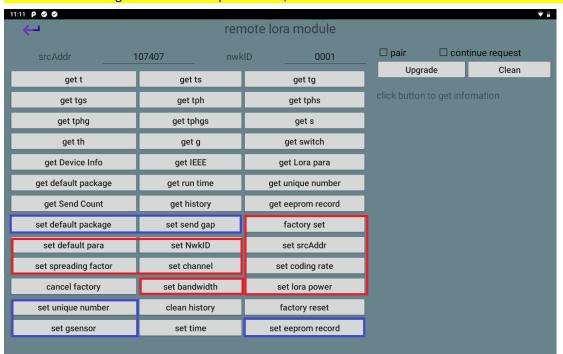

#### Set G-sensor

The U350 device acts as a switch and you can follow the video to set the direction on or off.

Set the state range's video link: https://drive.google.com/file/d/1YbnXiXyirbhuC4t6yFE8X0Ike87bg3LB/view?usp=sharing

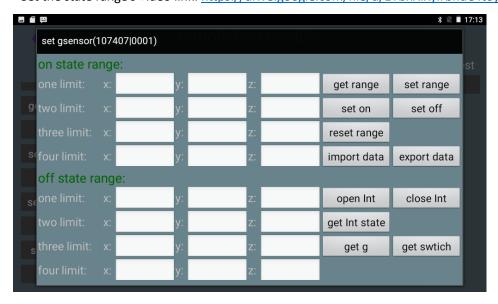

You can press the export data button to export the range data to MDT device, and press the import data button, and then

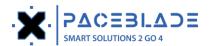

press the set range button to import it to another U350 device.

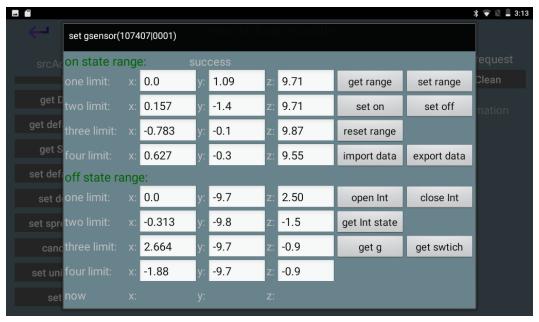

# **Upgrade Local LoRa module firmware**

Please put the "lora\_module.bin" file into the storage root directory of the MDT device. Press the Local Module button to enter the upgrade interface.

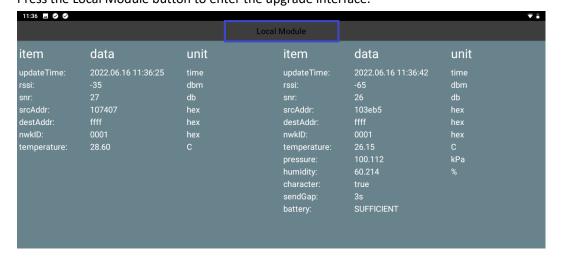

Press Upgrade button to update the local LoRa module firmware of the MDT device.

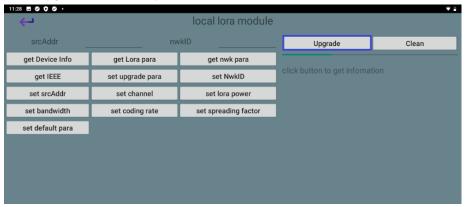

After the upgrade is successful, press the Get Device Info button to check the firmware version of the local lora module.

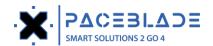

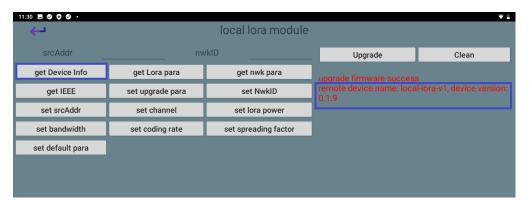

# **Upgrade U350 LoRa firmware**

Please put these two bin files (u350first.bin and u350second.bin) into the MDT device internal storage root directory, and press the Upgrade button to update the U350 LoRa firmware.

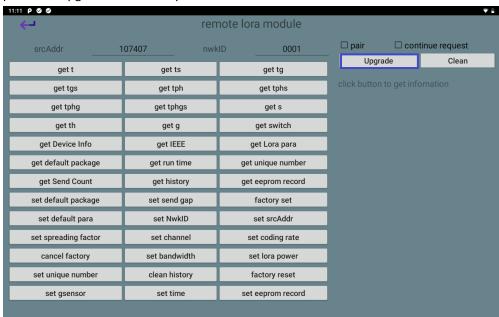

Press the Get Device Info button to check the firmware version of the U350

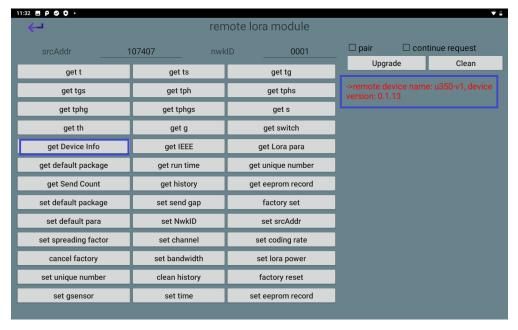